# Servers & Developers

Julian Nadeau Production Engineer

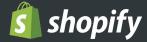

#### Provisioning & Orchestration of Servers

Setting a server up
Packer - one server at a time
Chef - all servers at once

#### Containerization

What are Containers?

A look at Kubernetes

#### **Developer Environments**

Similar to production?

Local vs Remote

Can containers be used?

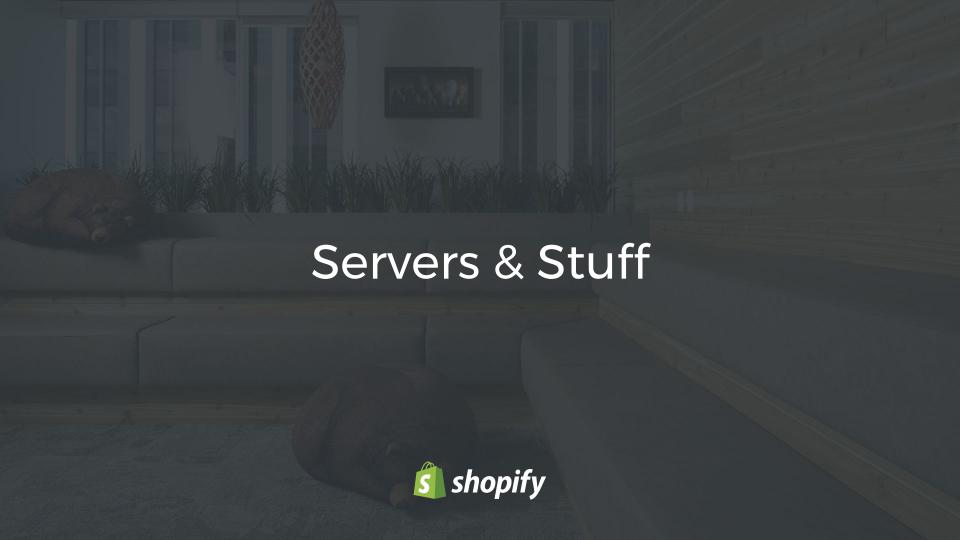

## Setting a server up

Imagine your job is to setup servers. You want a web-app to run.

- Install a few dependencies, maybe Ruby, PHP, Node.
- Get a web server up and running (maybe Nginx or Apache?).
- Open up a few firewall ports... and Done!

This is called an artisanally set up server. In server-land, artisanal is generally not a good idea.

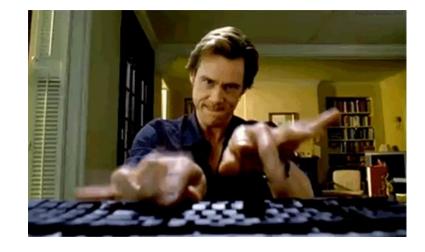

# Setting a server up (cont)

Imagine you need to set that server up again, will you remember how to? Maybe you'll script it (more on this in a moment).

Now, imagine that you have 10 servers and for some reason you need to update Ruby on all everything, but this causes some issues with another dependency.

Now imagine that with 50 servers, 100 servers, 1000 servers.

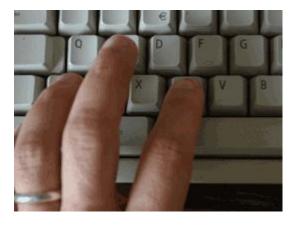

# Server Stats for Shopify

2

**DATACENTRES** 

500+

**WEB SERVERS** 

70+

**JOB SERVERS** 

+++

DATABASE SERVERS, CACHING SERVERS, LOAD BALANCERS

# Setting a server up (cont)

Cool, so now that we've established that artisanally crafted servers aren't the best idea, what can we do?

Let's script it.

Choosing a set of scripts and settings for a server is called a "configuration". Applying that configuration is called "provisioning".

We'll talk about both in the next few slides.

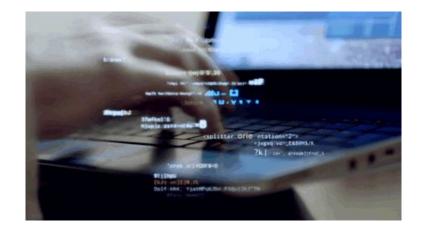

# PACKER

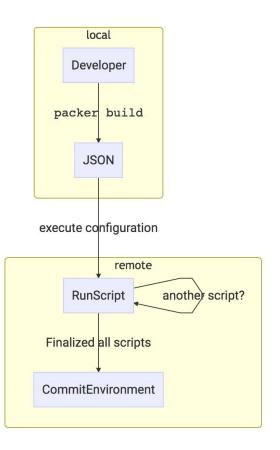

```
==> vmware-vmx: Cloning source VM...
=> vmware-vmx: Starting virtual machine...
   vmware-vmx: The VM will be run headless, without a GUI. If you want to
   vmware-vmx: view the screen of the VM, connect via VNC with the password "+un0<:Bd" to
   vmware-vmx: 127.0.0.1:5956
==> vmware-vmx: Waiting 2s for boot...
==> vmware-vmx: Connecting to VM via VNC
==> vmware-vmx: Typing the boot command over VNC...
==> vmware-vmx: Waiting for SSH to become available...
==> vmware-vmx: Connected to SSH!
==> vmware-vmx: Uploading the 'darwin' VMware Tools
==> vmware-vmx: Uploading packer_cache/macstadium_shopify_dep => /private/tmp/id_rsa
==> vmware-vmx: Uploading packer_cache/macstadium_shopify_dep.pub => /private/tmp/id_rsa.pub
==> vmware-vmx: Uploading packer_cache/admin_rsa => /private/tmp/admin_rsa
==> vmware-vmx: Uploading packer_cache/admin_rsa.pub => /private/tmp/admin_rsa.pub
==> vmware-vmx: Uploading provision/support/ => /private/tmp
=> vmware-vmx: Provisioning with shell script: provision/strapped/ssh.sh
   vmware-vmx: + mkdir -p /Users/shopify/.ssh
   vmware-vmx: + chmod 700 /Users/shopify/.ssh
   vmware-vmx: + mv /private/tmp/id_rsa /Users/shopify/.ssh/id_rsa
   vmware-vmx: + mv /private/tmp/id_rsa.pub /Users/shopify/.ssh/id_rsa.pub
   vmware-vmx: + mv /private/tmp/admin_rsa /Users/shopify/.ssh/admin_rsa
   vmware-vmx: + mv /private/tmp/admin_rsa.pub /Users/shopify/.ssh/admin_rsa.pub
   vmware-vmx: + echo 'Adding admin_rsa as authorized SSH key'
   vmware-vmx: + cat /Users/shopify/.ssh/admin_rsa.pub
   vmware-vmx: Adding admin_rsa as authorized SSH key
   vmware-vmx: + echo 'AuthorizedKevsFile /Users/shopify/.ssh/authorized_kevs'
   vmware-vmx: + echo StrictHostKevCheckina=no
   vmware-vmx: + echo UserKnownHostsFile=/dev/null
   vmware-vmx: ++ ssh-agent -s
   vmware-vmx: Agent pid 349
   vmware-vmx: + eval 'SSH_AUTH_SOCK=/tmp/ssh-0y4CbbklEU8n/agent.347;' export 'SSH_AUTH_SOCK;' 'SSH_AGENT_PID=349;' export 'SSH_AGENT_PID;'
echo Agent pid '349;'
   vmware-vmx: ++ SSH_AUTH_SOCK=/tmp/ssh-0y4CbbklEU8n/agent.347
   vmware-vmx: ++ export SSH_AUTH_SOCK
   vmware-vmx: ++ SSH_AGENT_PID=349
   vmware-vmx: ++ export SSH_AGENT_PID
   vmware-vmx: ++ echo Agent pid 349
   vmware-vmx: + chmod 600 /Users/shopify/.ssh/id_rsa
   vmware-vmx: + chmod 644 /Users/shopify/.ssh/id_rsa.pub
   vmware-vmx: + chmod 600 /Users/shopify/.ssh/admin_rsa
   vmware-vmx: + chmod 644 /Users/shopify/.ssh/admin_rsa.pub
   vmware-vmx: + ssh-kevscan aithub.com
   vmware-vmx: # github.com:22 SSH-2.0-libssh-0.7.0
   vmware-vmx: # github.com:22 SSH-2.0-libssh-0.7.0
   vmware-vmx: # github.com:22 SSH-2.0-libssh-0.7.0
   vmware-vmx: + chmod 644 /Users/shopify/.ssh/known_hosts
   vmware-vmx: + chown -R 501:501 /Users/shopify/.ssh
   vmware-vmx:
   vmware-vmx: real
                      0m0.441s
                       0m0 026s
   vmware-vmx: user
                       0m0.096s
   vmware-vmx: svs
 -> vmware-vmx: Provisioning with shell script: provision/strapped/hooks.sh
   vmware-vmx:
   vmware-vmx: real
                       0m0.056s
                       0m0.012s
   vmware-vmx: user
   vmware-vmx: sys
                       0m0.019s
 > vmware-vmx: Gracefully halting virtual machine...
   vmware-vmx: Waiting for VMware to clean up after itself...
>> vmware-vmx: Deleting unnecessary VMware files...
   vmware-vmx: Deleting: output-vmware-vmx/564db789-387c-b8da-051d-5c253e1dd1e2.vmem
```

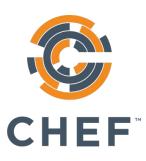

- Packer is a great tool for managing the initial provisioning of a server, but what if you have a fleet of many servers?
- Chef allows you to manage many servers through a centralized "Chef Server". The master server tells the provisioning node what scripts and programs it should run, and allows for iteration to happen
- The provisioning node checks in on a schedule to see if anything new is needed

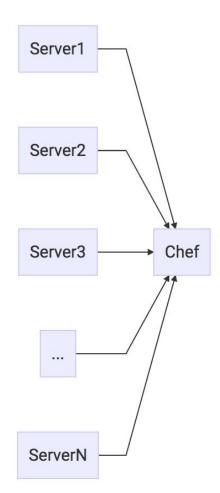

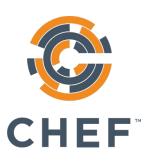

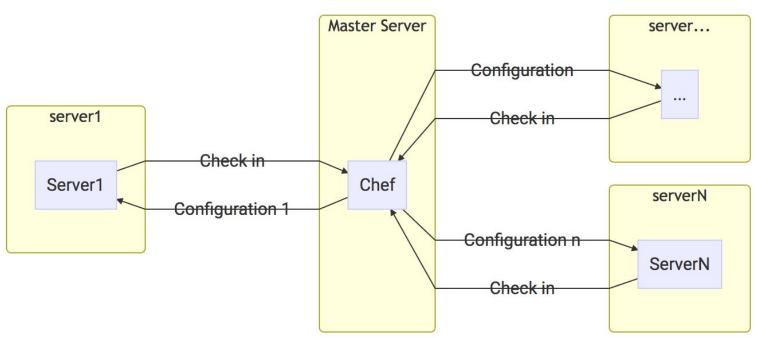

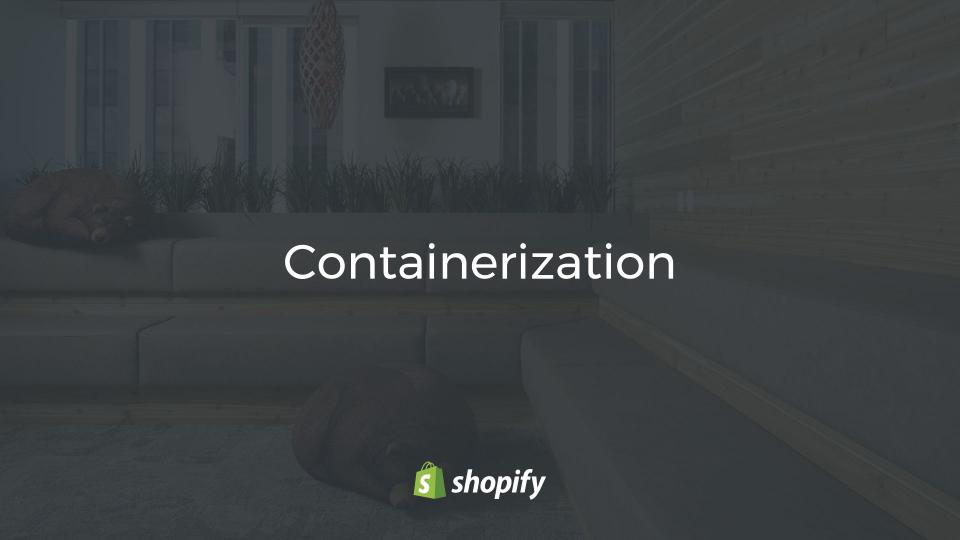

### What are containers?

- Containers are a method of operating system virtualization that allow you to run an application and its dependencies in separate "groups".
- This means that we can basically group off a system into "containers" and have many things running at the same time.
- Without containers, processes can fight for resources (memory, CPU, etc) or run one service per computer.
- With containers, processes can be pre-allocated a set amount of resources so we can run many per host without the worry of them competing. This is not enabled by default however.

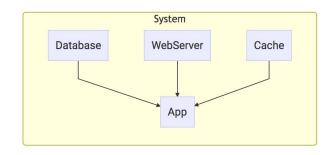

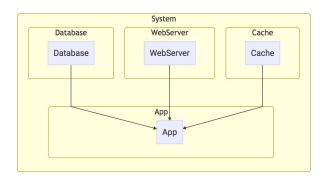

# What are they good for?

- As mentioned, we can restrict resource usage so we don't have one thing taking everything up
- Since the containers are pre-built images, we get consistency despite just running the image
- We have different versions of container images, so if something breaks we can revert to using an older image
- Since things are grouped, we don't have to worry about dependencies conflicting (perhaps your database requires one version of C, while your cache requires a different version).

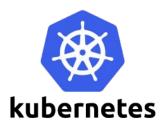

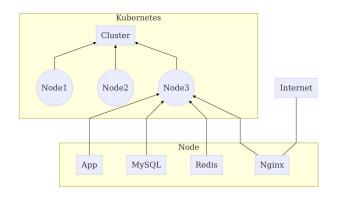

- Kubernetes is a tool from Google that allows us to manage containers without caring too much about the servers.
- We have a "cluster" (collection) of "nodes" (servers) where we run our application.
- "Pods" (a set of containers) run selected list of "services" (database, cache, webserver etc).
- For example, we may see a simple app run a database container and webserver in the same pod.
- For those that want a deeper look on their own, this is an abstraction of *Borg* and *Omega* in Google's internal container orchestration.

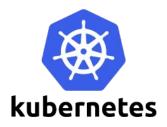

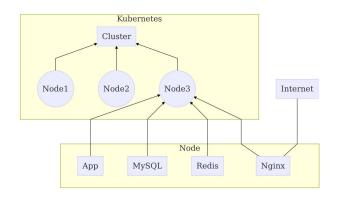

- Kubernetes is told to run a system as you define it. This means that if a container dies, it will be brought back up somewhere else. It also means that it will kill something that is no longer in your system definition.
- This means that you no longer need to worry and freak out if a specific server dies as Kubernetes will just give the workload to another server instead.
- This allows us to "treat servers like cattle" (aka they're all replaceable and are a means to an end)

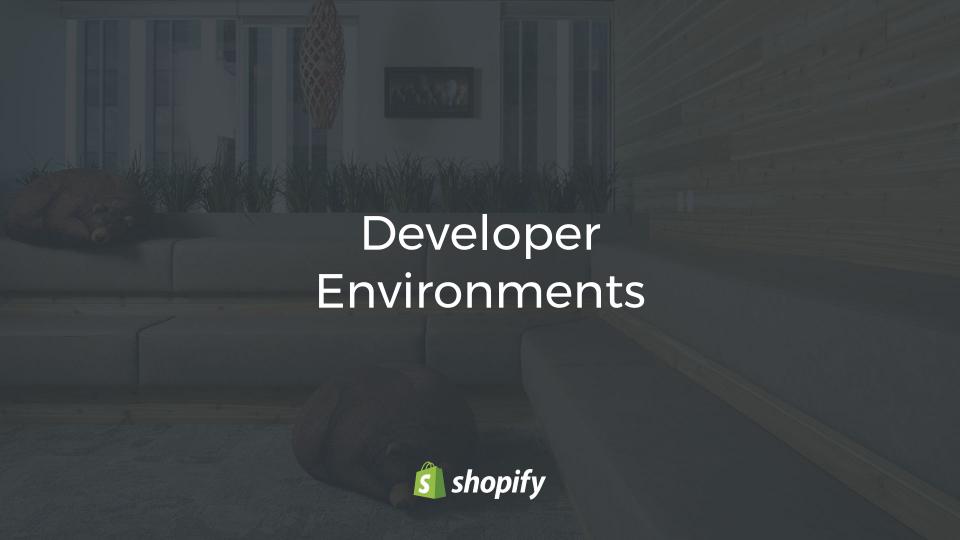

### Similar to Production

- Developer environments are similar to production server provisioning as they have to install and maintain dependencies as well
- The main difference is that we may need multiple versions of the same dependency depending on the project (i.e. Ruby 2.3.3 vs Ruby 2.4.0, iOS 9 vs iOS 10, etc).
- For many cases, a system can only have one version that is active at a time.
- We also don't know the state of the system as people may have installed custom environment-impacting programs, scripts, profiles, etc
- This is an example for 2 projects, 3 dependencies, 2 versions per dependency. In reality, there will be many more projects, many more dependencies, and many more versions.

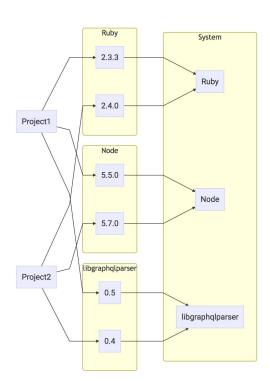

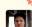

Pinned by Richard Monette

#### Richard Monette 2:26 PM

To fix the yarn issue, run nvm list, you likely will see io-is, version 2.50. This needs to be removed, as it has an old node version. I completely removed the .nvm folder by rm -rfv ing it. Then brew uninstall yarn and brew uninstall node. With everything removed, you should have no returned values when running which node and which yarn. Once these are clear, then run dev up and everything will be reinstalled.

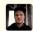

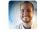

Burke Libbey Shared post ☆

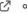

000

#### Fix for GraphQL issues

Last edited 4 months ago

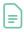

#### Symptoms:

1. dev up fails with any error related to libgraphalparser

This is happening because we switched what version we need by changing which ruby gem we use. To get the right version, you have to get homebrew to use the core recipe for libgraphglparser at version > 0.5.0.

#### Fix:

- 1. brew update
- 2. brew upgrade libgraphqlparser

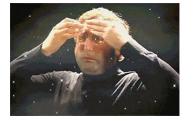

#### Fix for Graphicsmagick/gm issues

Plain Text

#### Fix for GraphQL issues

Post

#### Fix for Imagemagick/Rmagick Issues

Post

#### Fix for v8/libv8 Issues

Post

#### Fix for Readline Issues

Post

Pinned by Vlad Gorodetsky \$\forall \$

#### RMagick MagicWand.h error fix

The fix is: brew uninstall imagemagick && brew install

https://raw.githubusercontent.com/Homebrew/homebrew-

core/6f014f2b7f1f9e618fd5c0ae9c93befea671f8be/Formula/imagemagick.rb

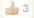

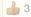

### Local vs Remote

- Can work offline, therefore can code anywhere (like an airplane)
- Dependencies can clash between projects.
- Low barrier of entry for text editors and IDEs.
- Low latency, the file system is local to it is quick to update.

- Separate environments are possible (one server per project).
- Mitigates the dependency hell.
- You have to have a remote-compatible IDE/text editor and always be online, or be SSHed into a server at all times.
- File system is not local, so syncing errors can occur

# Containerizing Dev Environments?

- We've been talking a lot about environments conflicting with each other, whether by dependency or resource (cpu, ram, etc)
- If we could containerize applications and their dependencies, we would be able to solve a lot of these problems.
- Currently, containerizing makes the code also be separated to a different system (in the container), which means we have to SSH in (giving us the problems of remote developer environments)
- This is a problem we're currently thinking about, we have not solved it.
   MiniKube is a potential candidate (let's you run Kubernetes locally) that is showing promise.

# Thanks!

@jules2689 julian@shopify.com

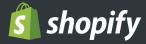